## **Connecting Your Chromecast to Your TV**

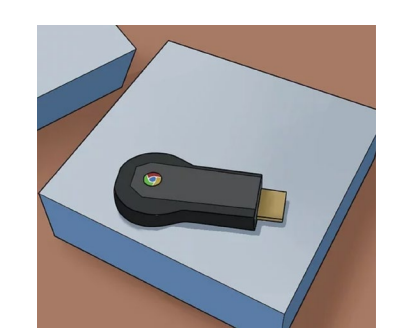

**Unwrap your Chromecast box.** You should find a USB cord and a charging cord along with the thumb-drive size device.

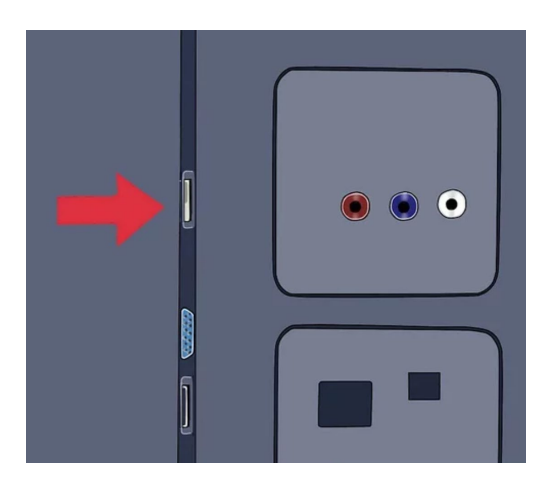

**Identify the HDMI port in the back or side of your HD TV.** You should also find whether or not your TV has a USB port for charging the device. If not, it will need an outlet or power strip nearby.

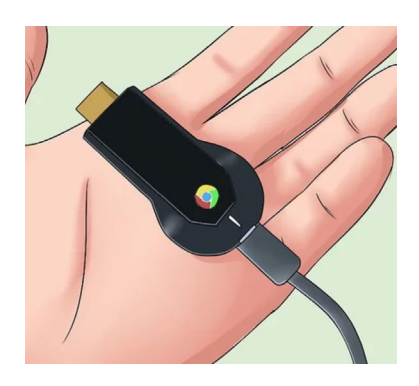

**Insert the USB port into the back of the Chromecast.** If you are using the USB port to charge the device, connect the USB cable to the device. If not, plug the device charger into it instead.

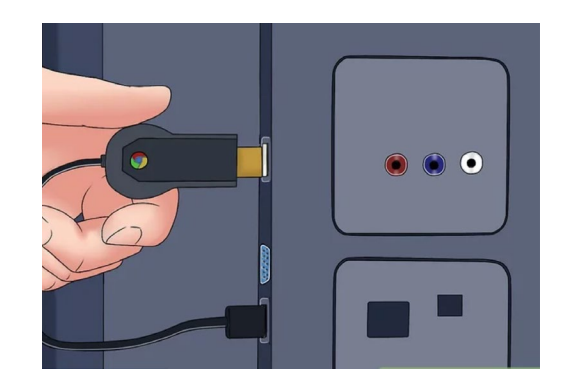

**Insert the other end of the Chromecast into the HDMI port.** The Chromecast connects directly to an HDMI port on your TV and stays hidden behind your TV or off to the side.

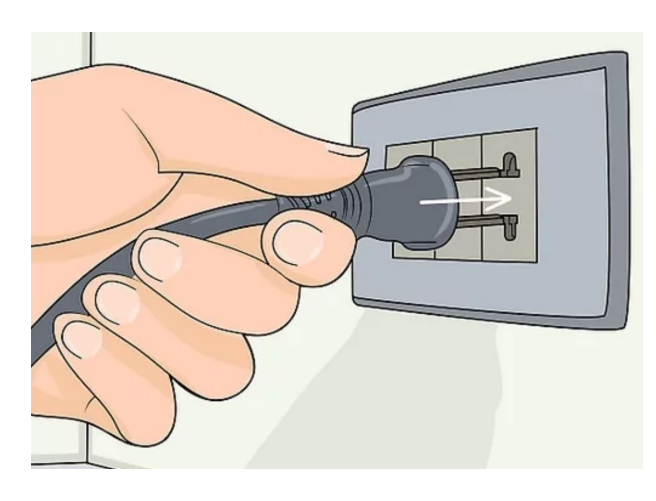

**Plug the device in.** After it is connected, plug the AC adapter into an electrical outlet to power the device on.

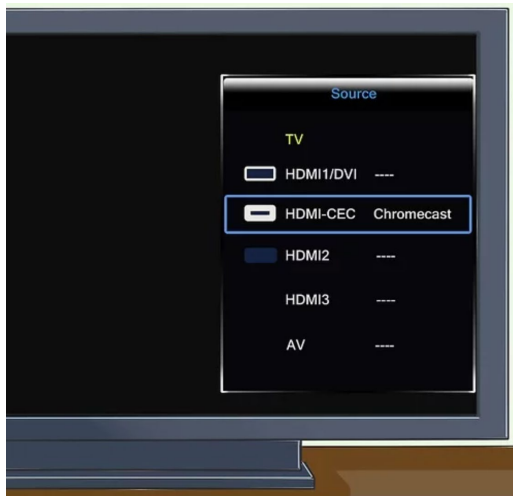

**Turn on your TV.** Press the "input" button. Find the HDMI input that corresponds to your device. This may be a numbered HDMI port, such as HDMI, HDMI2 or HDMI3.

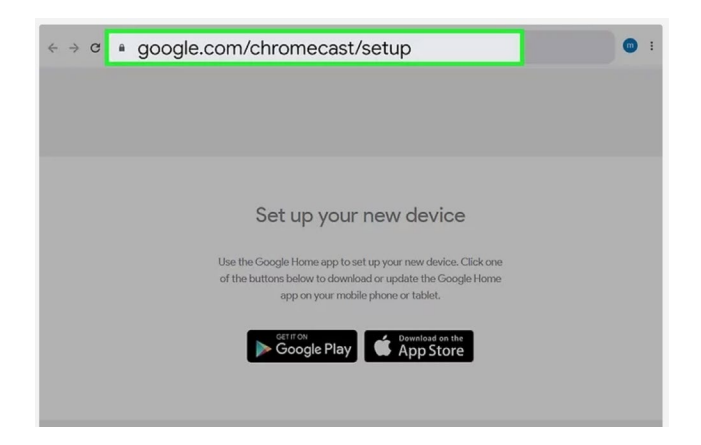

**Finish the setup on your laptop or smartphone.** Go to google.com/chromecast/setup to create your account. Note your Chromecast setup name.